#### **Access Resources Galore**

#### A Guided Tour of CARLI's Access Database

ELUNA 2010

Cathy Salika CARLI – Consortium of Academic and Research Libraries in Illinois

# CARLI runs Voyager for 76 libraries.

Consortial staff who write queries regularly: 7

Library staff with privileges to run queries: 530

Library staff who write queries: ???

It's worth our while to streamline querying Training Documentation Data Dictionary **Reverse Data Dictionary Class Diagrams** Running the BLOB gueries on large databases Alternatives to the BLOB queries Reporting with Call# ranges The SQL Sharing Place

# The SQL Sharing Place: over 200 useful queries

Title: Bad Email Addresses What it does: Lists the patron email addresses that are malformed (i.e., that have invalid characters or lack the @ sign) This might be useful for: Correcting (or at least deleting) email addresses that cause notices to be undeliverable Fields in the final report: email address, last name, first name, patron expiration date, active barcode Version of Voyager: tested with V6.1

**Note:** This query has a subquery.

Subquery: Save this under the name "Bad Email Address Subquery", but don't run it: SELECT PATRON\_ADDRESS.ADDRESS\_LINE1 AS Email, PATRON\_ADDRESS.PATRON\_ID, <snip>

Main Query: SELECT [Bad Email Address Subquery].Email, PATRON.LAST\_NAME, PATRON.FIRST\_NAME, <snip>

# CARLI\_reports\_2009a.mdb

All of the Voyager tables link automatically

Removed the 3 BLOB\_VWs, which have bugs AUTHBLOB\_VW BIBBLOB\_VW MFHDBLOB\_VW

The latest version of the BLOB functions

Fixes to some of the Voyager Prepackaged Queries

The 200+ queries from our Sharing Place

## How to organize 200+ Shared Queries

Categories of Shared SQL

Acquisitions

Funds and ledgers Purchase Orders and Line Items Invoices Other

Cataloging Activity and Statistics

Description of a Library's Collection

Local Catalog Maintenance

Bibliographic Records MFHD Records Item Records Local Circulation Maintenance

Local Circulation Statistics

Managing your Access Queries

Reserves

Serials

System Administration

Universal Borrowing

## How to organize 200+ Shared Queries

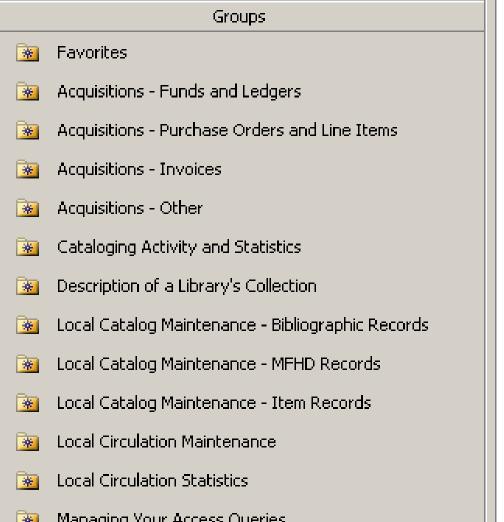

| Ampersands: /    |
|------------------|
| Ampersands: /    |
| Bad Email Addı   |
| Bib record 035   |
| Bib record 035   |
| Bib Records Cr   |
| Bib records of   |
| Bib records wit  |
| Bib records wit  |
| Bib records wit  |
| Bib records wit  |
| Bib Text         |
| Bibliographic f( |
| Bibliographic o  |
| Bibliographic re |
| Bibliographic re |
| Bibliographic re |

7

# Prepackaged or CARLI's?

|      |                                                   | ,                                                                |       |
|------|---------------------------------------------------|------------------------------------------------------------------|-------|
| Name |                                                   | Description                                                      | Modil |
|      | Create query in Design view                       |                                                                  |       |
| 2    | Create query by using wizard                      |                                                                  |       |
|      | A More Useful Problems List for Serials           | Allows you to reformat the problems list (serial issues onl      | 12/1, |
|      | Acq - Issues Received by Component and Date Range |                                                                  | 2/18, |
|      | Acq - New Items by Item Create Date (no serials)  |                                                                  | 2/18, |
|      | Acq Stat 1: Purchase Order Report                 | Counts all P.O.s by ledger, order location, P.O. type, an        | 11/30 |
| 00   | Acq Stat 2: The Ultimate Fund Hierarchy Query     | Displays the fund hierarchy showing fiscal period and $led\dots$ | 11/3  |
|      | All items on reserve, on active and expired lists | Lists current and expired reserve lists and the items curr       | 12/1, |
|      | Ampersands in Titles: Main Query                  | Lists bibs that have an ampersand in the 245, but do no $\ldots$ | 11/3  |
|      | Ampersands: Ampersand in 245                      | Subquery of Ampersands in Titles: Main Query                     | 4/27, |
|      | Ampersands: AND in 246, 247, or 740               | Subquery of Ampersands in Titles: Main Query                     | 4/27, |
|      | Bad Email Addresses                               | Lists malformed email addresses (no @, 2 @s, invalid ch          | 12/1, |
|      | Bib record 035 \$a begins with LCS scope code     | Lists MARCettes-brief bibs left over from LCS                    | 4/27, |
|      | Bib record 035 \$a contains (XXXdb)nnnn           | Finds bib records containing the database code and bib $\ldots$  | 11/30 |
|      | Bib Records Created By Operator                   | Lists the number of hib records created by cataloging st         | 11/3  |

# To see descriptions

| More Usefu   | Problems List for S                                  | erials Properties                                                          | > |
|--------------|------------------------------------------------------|----------------------------------------------------------------------------|---|
| General      |                                                      |                                                                            |   |
|              | A More Useful Problen                                | ns List for Serials                                                        |   |
| Туре:        | Query: Select Query                                  |                                                                            |   |
| Description: |                                                      | t the problems list (serial issues<br>le format than that available in the |   |
| Modified: 12 | 2/1/2009 11:14:04 AM<br>2/1/2009 11:14:42 AM<br>dmin |                                                                            | _ |
| Attributes:  | Hidden                                               | 🗖 Replicable                                                               |   |
|              |                                                      |                                                                            |   |

**Right**click on the query and choose Propertie S. This is also where you enter

# Another reason we do our own reports.mdb

#### It's the only way to share reports.

| Name | •                                       | Description                                                |
|------|-----------------------------------------|------------------------------------------------------------|
| 2    | Create report in Design view            |                                                            |
| 2    | Create report by using wizard           |                                                            |
| -    | ISU_Bulk_Import_Rules_Mappings          | Part of Bulk Import Rules                                  |
|      | ISU_Bulk_Import_Rules_Barcode_Subreport | Part of Bulk Import Rules                                  |
|      | Bulk Import Rules                       | Provides a nicely formatted list of your bulk import rules |
| 5    | ISU_Bulk_Import_Rule_ItemMap_Subreport  | Part of Bulk Import Rules                                  |

# Another reason we do our own reports.mdb

#### It's an easy way to share tables.

| Conspectus_Ranges_2009 : Table |                                   |               |         |      |
|--------------------------------|-----------------------------------|---------------|---------|------|
| DIVISION                       | CATEGORY                          | CALL_NO_RANGE | LoNum   |      |
| Biological Sciences            | Reptiles & Amphibians             | 597.8-597.9   | 597.8   | 597. |
| Biological Sciences            | Reptiles & Amphibians             | QL640-669     | QL 640  | QL 6 |
| Biological Sciences            | Virology                          | QR355-502     | QR 355  | QR ! |
| Biological Sciences            | Virology                          | 579.24-579.25 | 579.24  | 579. |
| Biological Sciences            | Virology                          | 579.29        | 579.29  | 579. |
| Biological Sciences            | Zoology, General                  | 590           | 590     | 590. |
| Biological Sciences            | Zoology, General                  | 573-573.0999  | 573     | 573. |
| Biological Sciences            | Zoology, General                  | SK601-605     | SK 601  | SK 6 |
| Biological Sciences            | Zoology, General                  | QL0-355       | QL 1    | QL : |
| Biological Sciences            | Zoology, General                  | SK650-664     | SK 650  | SK 6 |
| Biological Sciences            | Zoology, General                  | 591.6-591.9   | 591.6   | 591. |
| Business & Economics           | Business, Business Administration | 658.8         | 658.8   | 658. |
| Business & Economics           | Business, Business Administration | 651.9         | 651.9   | 651. |
| Business & Economics           | Business, Business Administration | 381           | 381     | 381. |
| Business & Economics           | Business, Business Administration | HF4999-5547   | HF 4999 | HF 5 |
| Business & Economics           | Business, Business Administration | 650-651.7     | 650     | 651. |

### The Conspectus Queries

| Name     |                                                     | Description                                                                       |
|----------|-----------------------------------------------------|-----------------------------------------------------------------------------------|
| -        | Conspectus 2009 Charge Counts                       | Counts charges done during a specified time period, broken down by the Con        |
| <b>.</b> | Conspectus 2009 Count of Bibs by Pub Date           | Counts bibs published since 1900 by pub date and Conspectus categories.           |
|          | Conspectus 2009 Count of Bibs by Pub Date Range     | Counts bibs by Conspectus categories and pub date. Pub dates are given as $\dots$ |
|          | Conspectus 2009 Count of Bibs Created between Dates | Counts bibs by Conspectus categories created between specified dates. Pro         |
|          | Conspectus 2009 Item Counts                         | Counts items by Conspectus categories                                             |
|          | Conspectus 2009 MFHD Counts                         | Counts MFHDs by Conspectus categories. If you normally have only one MF $\ldots$  |
|          | Conspectus 2009 Renewal Counts                      | Counts renewals done during a specified time period, broken down by the Co        |
|          | Conspectus 2009: Call#s in No Category              | Lists bibs whose call numbers do not fall into one of the Conspectus categories.  |

## The Managing Your Access Queries Group

| Name |                                                                | Description                                                          |
|------|----------------------------------------------------------------|----------------------------------------------------------------------|
|      | List queries with a specified string in the query name         | Prompts for a string (do not use $*$ and ?) and list                 |
|      | List the queries database that contain a string in a criterion | Good for finding a examples of a function (e.g. f                    |
|      | List the queries database that display the specified field     | Prompts for a table and field name and lists the $\boldsymbol{\tau}$ |
|      | List the queries etc updated since a given date                | Lists queries, reports, tables, modules, etc., tha                   |
|      | List the queries that make a specified table                   | Prompts for a table name (You can use * and ?)                       |
| 2    | List the queries that use the specified table                  | Prompts for a table name and lists the queries in                    |

## Tips on Merging Access Databases

You might do this when you upgrade Voyager.

You might do it to makes use of CARLI's .mdb.

Which database should I merge into which? You can't export Groups. It's easier to move fewer things. Remember to link the new database.

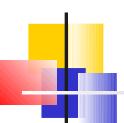

Tips on Merging Access GD to the base of database and decide what you want to move. Tables? Queries? Reports? Forms? Macros?

Look at the dates to decide which ones you wrote.

or

Use "List the queries etc updated since a given date"

sort the detailed view by clicking the column 15

Tips on Merging Access Databases Open the target database.

Go to File / Get External Data / Import...

Navigate to the source database.

Pick the objects you want to import. Maybe do this in batches.

Click Import.

#### Tips on Merging Access Plate of Syou want to import. Maybe do this in batches.

#### Click Import.

| port Objects                                          | ?            |
|-------------------------------------------------------|--------------|
| ables Queries Forms Reports Pages Macros Modules      |              |
| A More Useful Problems List for Serials               | ОК           |
| Acq - Issues Received by Component and Date Range 🛛 🗖 |              |
| Acq - New Items by Item Create Date (no serials)      | Cancel       |
| Acq Stat 1: Purchase Order Report                     |              |
| Acq Stat 2: The Ultimate Fund Hierarchy Query         |              |
| All items on reserve, on active and expired lists     | Select All   |
| Ampersands in Titles: Main Query                      |              |
| Ampersands: Ampersand in 245                          | Deselect All |
| Ampersands: AND in 246, 247, or 740                   |              |
| Bad Email Addresses                                   | Options >>   |
| Bib record 035 \$a contains (XXXdb)nnnn 📃 📃           |              |
| Bib Records Created By Operator                       |              |

## Tips on Merging Access Databases

Access will not overlay objects during an import. It adds a "1" to the name to distinguish them.

Example: If the target database had a "URL Query" and you import a "URL Query" the imported one will be named "URL Query 1".

#### To see descriptions

| More Usef    | ul Problems List for S | erials Properties                                                          |
|--------------|------------------------|----------------------------------------------------------------------------|
| General      |                        |                                                                            |
|              | A More Useful Problem  | ns List for Serials                                                        |
| Туре:        | Query: Select Query    |                                                                            |
| Description: | Allows you concronne   | t the problems list (serial issues<br>le format than that available in the |
| Created:     | 12/1/2009 11:14:04 AM  |                                                                            |
| Modified:    | 12/1/2009 11:14:42 AM  |                                                                            |
| Owner:       | Admin                  |                                                                            |
| Attributes:  | 🗌 Hidden               | 🔲 Replicable                                                               |
|              |                        |                                                                            |

Rightclick on the query and choose Propertie S. This is also where you enter

19

# Controlling which tables link automatically

|      |                       | _                |   |               |
|------|-----------------------|------------------|---|---------------|
| Name |                       | Description      |   |               |
| ۵    | VENDOR_TYPES          |                  |   |               |
| ۵    | VENDORINVOICE_VW      |                  |   |               |
| ۵    | VENDORORDER_VW        |                  |   |               |
| ۵    | VERSIONS              |                  | _ |               |
| ۵    | VOYAGER_DATABASES     |                  |   | VoyagerTables |
|      | VoyagerTables         | Revised by CARLI |   | Tμ            |
| ۵.   | WOPAC PID PATRON KEYS |                  |   | ACCESS_GRC    |
|      |                       |                  |   | ACCESS_GRC    |
|      |                       |                  |   | ACCESS_GRC    |
|      |                       |                  |   | ACCESS_GRC    |
|      |                       |                  |   |               |

It's just a list of tables.

| 🔳 VoyagerTables : Table   |  |  |  |
|---------------------------|--|--|--|
| TABLE_NAME                |  |  |  |
| ACCESS_GROUP              |  |  |  |
| ACCESS_GROUP_DATABASES    |  |  |  |
| ACCESS_GROUP_DOMAIN       |  |  |  |
| ACCESS_GROUP_IP           |  |  |  |
| ACCESS_GROUP_PATRON_GROUP |  |  |  |
| ACCESS_GROUP_SORT_GROUP   |  |  |  |
| ACCOUNT_LOCATION          |  |  |  |
| ACCOUNT_NOTE              |  |  |  |
| ACQ_LOCATIONS             |  |  |  |
| ACQ_OPERATOR              |  |  |  |

### More about Groups

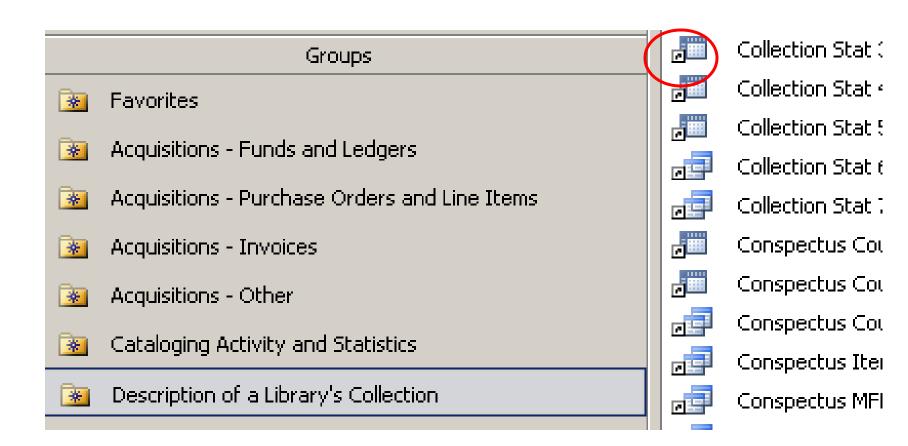

#### The queries in a Group are just shortcuts.

#### To Create a Group

| Groups                                        |          |                       |
|-----------------------------------------------|----------|-----------------------|
| 😹 Favorites                                   |          |                       |
| Acquisitions - Funds and Ledgers              |          |                       |
| Acquisitions - Purchase Orders and Line Items |          |                       |
| Acquisitions - Invoices                       | 2        | Open                  |
| Acquisitions - Other                          | ě.       | Import                |
| 📴 - Cataloging Activity and Statistics 🗸      | +3       | Link Tables           |
| '                                             |          | Save <u>A</u> s       |
|                                               |          | Export                |
|                                               |          | Sen <u>d</u> To       |
|                                               | 6        | Paste                 |
|                                               |          | Start <u>u</u> p      |
|                                               | <b>-</b> | <u>R</u> elationships |
|                                               | 2        | Visual Basic Editor   |
|                                               |          | <u>N</u> ew Group     |
|                                               |          | Rena <u>m</u> e Group |
|                                               |          | <u>D</u> elete Group  |

Right-click somewher e below the Groups label and pick New Group.

This is also where you may delete a group.

## To Create a Group

| 1 | Pages                            | New Group       | ? ×    |
|---|----------------------------------|-----------------|--------|
| 2 | Macros                           | New Group Name: | ОК     |
|   | Modules                          | Abracadabra     | Cancel |
|   | Groups                           |                 |        |
| * | Favorites                        |                 |        |
| * | Acquisitions - Funds and Ledgers |                 |        |
|   |                                  |                 |        |

#### Name it. Click OK.

It appears as the last group and you can't move it.

Create your groups in some logical order.

Now you can drag and drop queries into the

# carli\_reports\_2009a.mdb

# Available on EL Commons

# Thank you!